# Experimental design concepts for label-free proteomics experiments

Lieven Clement

### [statOmics,](https://statomics.github.io) Ghent University

## **Contents**

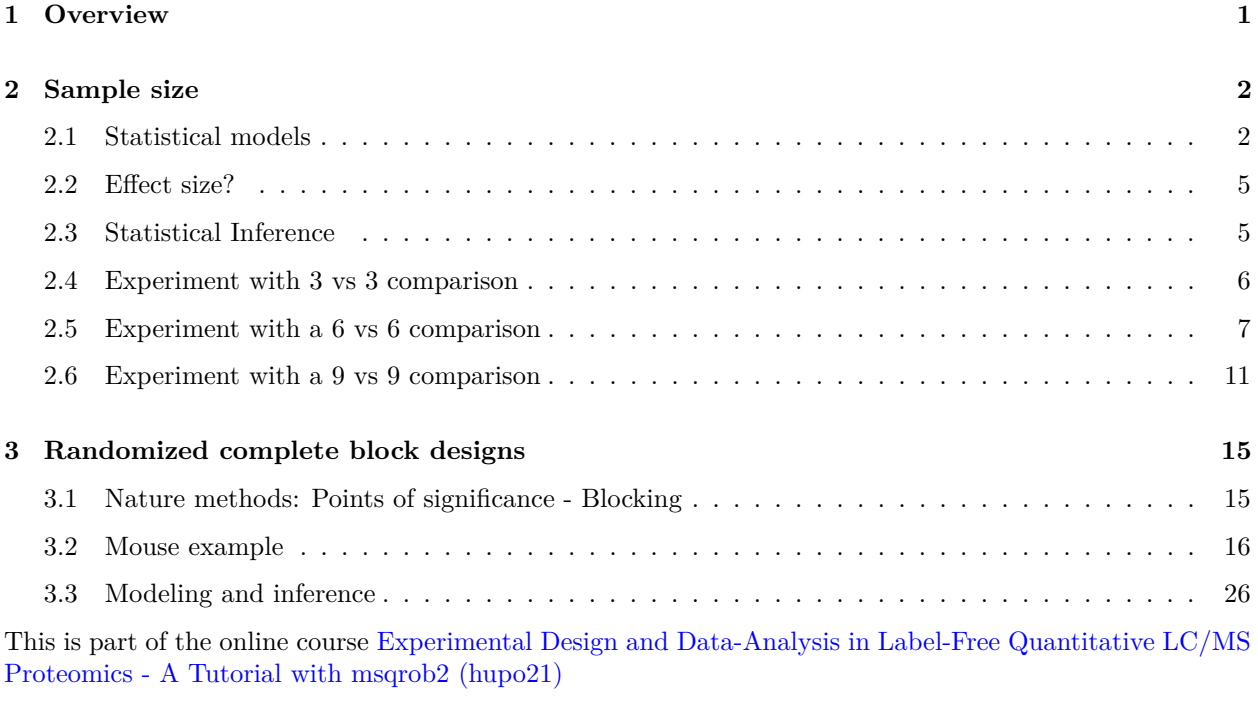

Click to see libraries that are loaded

```
library(tidyverse)
library(limma)
library(QFeatures)
library(msqrob2)
library(plotly)
library(gridExtra)
```
## <span id="page-0-0"></span>**1 Overview**

- Sample size
- Randomized Complete Block Designs

### <span id="page-1-0"></span>**2 Sample size**

### <span id="page-1-1"></span>**2.1 Statistical models**

• Upon preprocessing and summarization we model the  $log2$  transformed protein expression  $(y_i)$  values using a linear model

$$
y_i = \beta_0 + \beta_1 x_{i,1} + \beta x_{i,2} + \dots + \epsilon_i
$$

with

- $\beta_0$  the intercept
- $\beta_j$  the slope for predictor  $x_{i,j}$
- *xi,j* a continuous predictor (such as age) or a dummy variable that can take values of 0 and 1 and that will used for factors (e.g treatment: cancer, normal).

#### Example:

- Estrogen Receptor Positive Breast cancer tissues from from patients treated with tamoxifen upon recurrence have been assessed in a proteomics study.
- Half of the patients had a good outcome (or) and the other half had a poor outcome (pd).
- The proteomes have been assessed using an LTQ-Orbitrap and the thermo output .RAW files were searched with MaxQuant (version 1.4.1.2) against the human proteome database (FASTA version 2012-09, human canonical proteome).

We model the data for a single protein using a model:

$$
y_i = \beta_0 + \beta_{PD} x_{i, PD} + \epsilon_i
$$

with  $x_{i,PD} =$ ( 0 good outcome 1 poor outcome .

#### **2.1.1 Read data**

Click to see background and code

1. We use a peptides.txt file from MS-data quantified with maxquant that contains MS1 intensities summarized at the peptide level.

peptidesFile <- "https://raw.githubusercontent.com/stat0mics/pda21/data/quantification/cancer/peptides3

2. Maxquant stores the intensity data for the different samples in columnns that start with Intensity. We can retreive the column names with the intensity data with the code below:

ecols <- **grep**("Intensity\\.", **names**(**read.delim**(peptidesFile)))

3. Read the data and store it in QFeatures object

```
pe <- readQFeatures(
  table = peptidesFile,
  fnames = 1,
  ecol = ecols,
 name = "peptideRaw", sep="\t")
```
#### **2.1.2 Design**

Click to see background and code

pe **%>%** colnames

```
## CharacterList of length 1
## [["peptideRaw"]] Intensity.OR.01 Intensity.OR.04 ... Intensity.PD.04
```
- Note, that the sample names the outcome.
- We update the colData with information on the design

```
colData(pe)$prognosis <- pe[["peptideRaw"]] %>%
  colnames %>%
  substr(11,12) %>%
 as.factor
```
• We explore the colData

**colData**(pe)

```
## DataFrame with 6 rows and 1 column
## prognosis
## <factor>
## Intensity.OR.01 OR
## Intensity.OR.04 OR
## Intensity.OR.07 OR
## Intensity.PD.02 PD
## Intensity.PD.03 PD
## Intensity.PD.04 PD
```
#### **2.1.3 Preprocessing**

Click to see code for preprocessing

- 1. Log-transform
- We calculate how many non zero intensities we have for each peptide and this can be useful for filtering.

**rowData**(pe[["peptideRaw"]])**\$**nNonZero <- **rowSums**(**assay**(pe[["peptideRaw"]]) **>** 0)

• Peptides with zero intensities are missing peptides and should be represent with a NA value rather than 0.

pe <- **zeroIsNA**(pe, "peptideRaw") *# convert 0 to NA*

• Logtransform data with base 2

pe <- **logTransform**(pe, base = 2, i = "peptideRaw", name = "peptideLog")

2. Filtering

Click to see code to filter the data

• Handling overlapping protein groups

In our approach a peptide can map to multiple proteins, as long as there is none of these proteins present in a smaller subgroup.

```
pe <- filterFeatures(pe, ~ Proteins %in% smallestUniqueGroups(rowData(pe[["peptideLog"]])$Proteins))
```
• Remove reverse sequences (decoys) and contaminants

We now remove the contaminants, peptides that map to decoy sequences, and proteins which were only identified by peptides with modifications.

```
pe <- filterFeatures(pe,~Reverse != "+")
pe <- filterFeatures(pe,~ Contaminant != "+")
```
• Drop peptides that were only identified in one sample

We keep peptides that were observed at last twice.

```
pe <- filterFeatures(pe,~ nNonZero >=2)
nrow(pe[["peptideLog"]])
```
## [1] 22413

We keep 22413 peptides upon filtering.

3. Normalization

```
pe <- normalize(pe,
                i = "peptideLog",
                name = "peptideNorm",
                method = "center.median")
```
4. Summarization

```
pe <- aggregateFeatures(pe,
 i = "peptideNorm",
 fcol = "Proteins",
 na.rm = TRUE,name = "protein")
```
### <span id="page-4-0"></span>**2.2 Effect size?**

**library**(ExploreModelMatrix) **VisualizeDesign**(**colData**(pe),designFormula = **~**prognosis)**\$**plotlist

## [[1]]

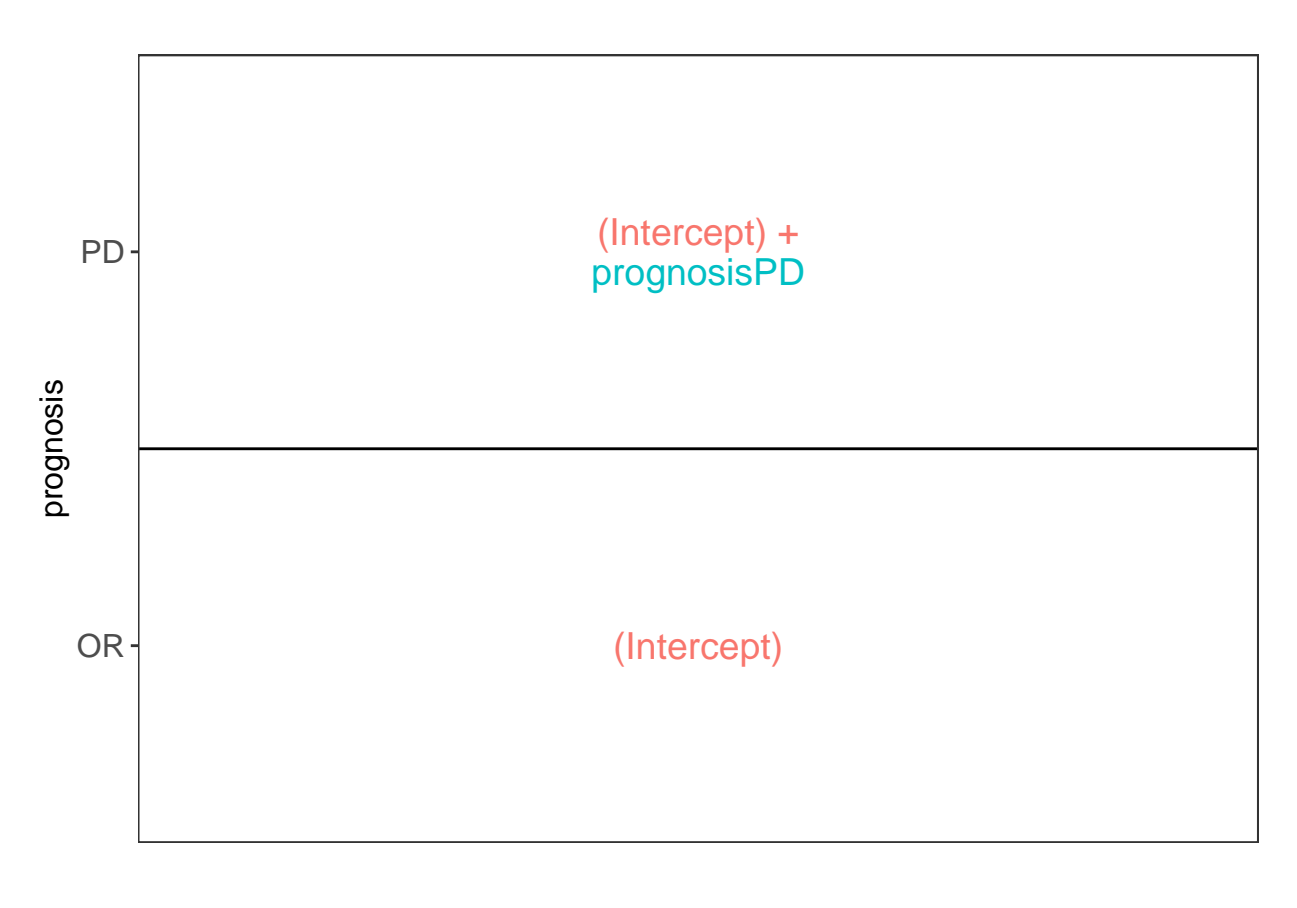

$$
E[Y|OR] = \beta_0
$$
  
\n
$$
E[Y|PD] = \beta_0 + \beta_{PD}
$$
  
\n
$$
\log_2 FC_{PD-OR} = \beta_0 + \beta_{PD} - \beta_0 = \beta_{PD}
$$

### <span id="page-4-1"></span>**2.3 Statistical Inference**

### **2.3.1 Hypotheses**

We want to find proteins that are differential abundant

 $\rightarrow$  use a statistical test

We typically start from the alternative hypothesis

• *H*<sub>1</sub>:  $\log_2 FC_{PD-OR} \neq 0$  or  $\beta_{PD} \neq 0$ 

But we can not use data to prove a hypothesis, we therefore falsify the opposite:

•  $H_0: \log_2 FC_{PD-OR} = 0 \text{ or } \beta_{PD} = 0$ 

#### **2.3.2 Test statistic:**

• T-test on the model parameter  $\beta_{PD}$ 

$$
T = \frac{\hat{\beta}_{PD} - 0}{\mathrm{se}_{\hat{\beta}_{PD}}}
$$

which follows a t-distribution under  $H_0$  if the errors are

$$
\epsilon_i
$$
 i.i.d.  $N(0, \sigma^2)$ 

• p-value: probability to observe a t-statistic that is as extreme or more extreme that the one we observed for this protein in our sample if we would repeat the experiment and if the protein is not differentially abundant.

#### **2.3.3 Multiple testing**

- We do this test for all proteins (typically thousands of them)
- Adjust p-values for multiple testing using the false discovery rate

$$
FDR = E\left[\frac{FP}{FP + TP}\right]
$$

• Empirical Bayes variance estimation: Note, that the massive parallel data structure also allows you to stabilize the variance estimation by borrowing information across proteins!

Note, if you want to refresh some fundamental concepts of hypothesis testing:

- [Statistical hypothesis testing](https://statomics.github.io/PDA21/pda_quantification_inference.html#133_Hypothesis_testing:_a_single_protein)
- [Multiple hypothesis testing](https://statomics.github.io/PDA21/pda_quantification_inference.html#14_Multiple_hypothesis_testing)
- [Empirical Bayes Variance Estimation](https://statomics.github.io/PDA21/pda_quantification_inference.html#15_Moderated_Statistics)

### <span id="page-5-0"></span>**2.4 Experiment with 3 vs 3 comparison**

Click to see code to inference

```
pe <- msqrob(object = pe, i = "protein", formula = ~prognosis)
L <- makeContrast("prognosisPD=0", parameterNames = c("prognosisPD"))
pe <- hypothesisTest(object = pe, i = "protein", contrast = L)
```

```
volcano3x3 <- ggplot(rowData(pe[["protein"]])$prognosisPD %>% na.exclude,
                  aes(x = logFC, y = -log10(pval), color = adjPval < 0.05)) +
  geom point(cex = 2.5) +
  scale_color_manual(values = alpha(c("black", "red"), 0.5)) +
  theme_minimal() +
  ggtitle(paste0(sum(rowData(pe[["protein"]])$prognosisPD$adjPval<0.05,na.rm=TRUE)," proteins are found to be DA"))
```
volcano3x3

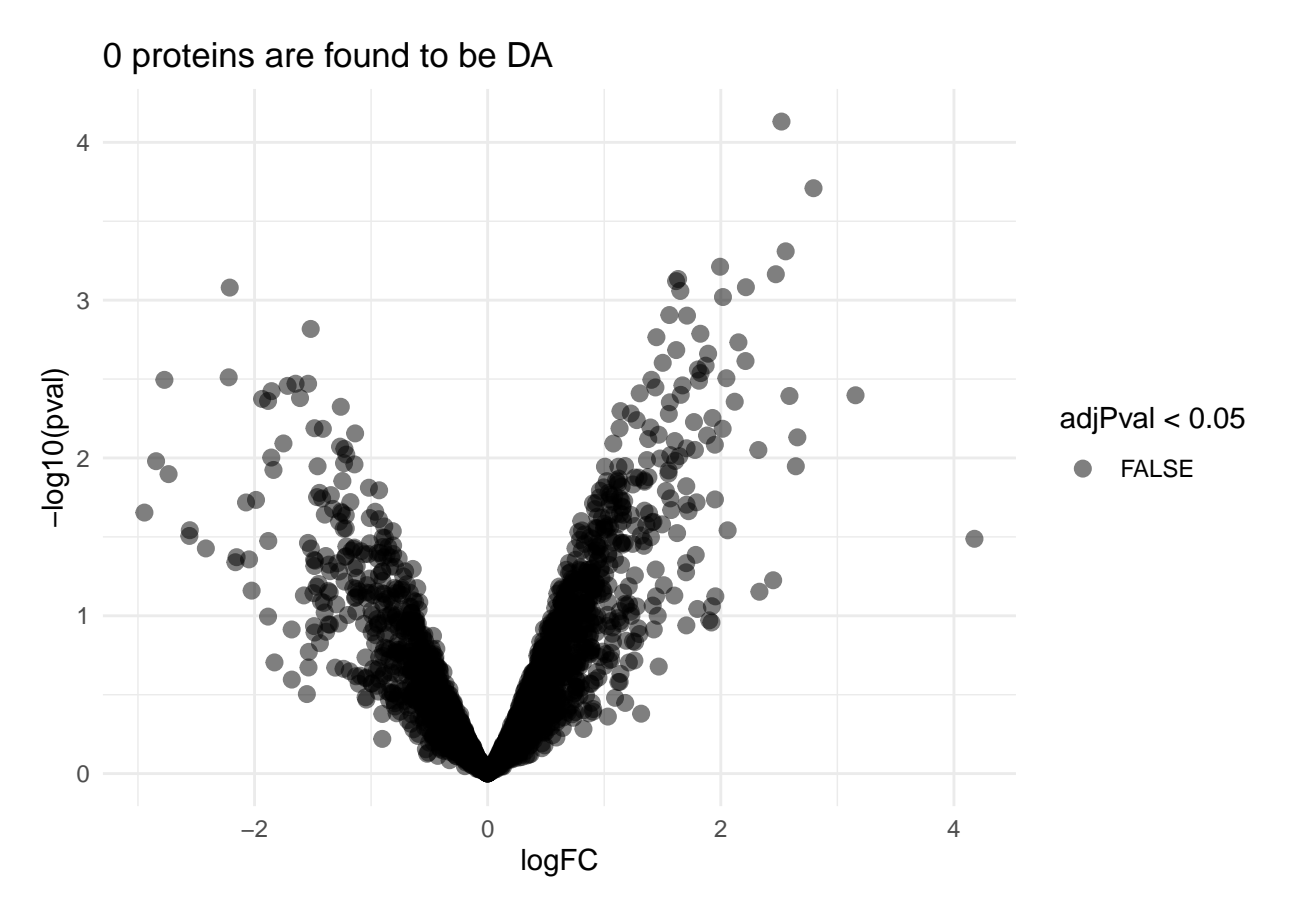

Upon correction for multiple testing with using the false discovery rate (FDR) method no proteins are found to be differentially expressed.

Note, that you can refresh the concept of multiple testing and FDR [here] [\(https://statomics.github.io/](https://statomics.github.io/PDA21/pda_quantification_inference.html#14_Multiple_hypothesis_testing) [PDA21/pda\\_quantification\\_inference.html#14\\_Multiple\\_hypothesis\\_testing\)](https://statomics.github.io/PDA21/pda_quantification_inference.html#14_Multiple_hypothesis_testing).

### <span id="page-6-0"></span>**2.5 Experiment with a 6 vs 6 comparison**

#### **2.5.1 Read data**

Click to see background and code

1. We use a peptides.txt file from MS-data quantified with maxquant that contains MS1 intensities summarized at the peptide level.

peptidesFile <- "https://raw.githubusercontent.com/stat0mics/pda21/data/quantification/cancer/peptides6

2. Maxquant stores the intensity data for the different samples in columnns that start with Intensity. We can retreive the column names with the intensity data with the code below:

```
ecols <- grep("Intensity\\.", names(read.delim(peptidesFile)))
```
3. Read the data and store it in QFeatures object

```
pe <- readQFeatures(
  table = peptidesFile,
  fnames = 1,
  ecol = ecols,
  name = "peptideRaw", sep="\t")
```
#### **2.5.2 Design**

Click to see background and code

pe **%>%** colnames

```
## CharacterList of length 1
## [["peptideRaw"]] Intensity.OR.01 Intensity.OR.04 ... Intensity.PD.08
```
- Note, that the sample names the outcome.
- We update the colData with information on the design

```
colData(pe)$prognosis <- pe[["peptideRaw"]] %>%
  colnames %>%
  substr(11,12) %>%
 as.factor
```
• We explore the colData

**colData**(pe)

```
## DataFrame with 12 rows and 1 column
## prognosis
## <factor>
## Intensity.OR.01 OR
## Intensity.OR.04 OR
## Intensity.OR.07 OR
## Intensity.OR.09 OR
## Intensity.OR.10 OR
## ... ...
## Intensity.PD.03 PD
## Intensity.PD.04 PD
## Intensity.PD.06 PD
## Intensity.PD.07 PD
## Intensity.PD.08 PD
```
#### **2.5.3 Preprocessing**

Click to see code for preprocessing

- 1. Log-transform
- We calculate how many non zero intensities we have for each peptide and this can be useful for filtering.

**rowData**(pe[["peptideRaw"]])**\$**nNonZero <- **rowSums**(**assay**(pe[["peptideRaw"]]) **>** 0)

• Peptides with zero intensities are missing peptides and should be represent with a NA value rather than 0.

pe <- **zeroIsNA**(pe, "peptideRaw") *# convert 0 to NA*

• Logtransform data with base 2

```
pe <- logTransform(pe, base = 2, i = "peptideRaw", name = "peptideLog")
```
2. Filtering

Click to see code to filter the data

• Handling overlapping protein groups

In our approach a peptide can map to multiple proteins, as long as there is none of these proteins present in a smaller subgroup.

```
pe <- filterFeatures(pe, ~ Proteins %in% smallestUniqueGroups(rowData(pe[["peptideLog"]])$Proteins))
```
• Remove reverse sequences (decoys) and contaminants

We now remove the contaminants, peptides that map to decoy sequences, and proteins which were only identified by peptides with modifications.

```
pe <- filterFeatures(pe,~Reverse != "+")
pe <- filterFeatures(pe,~ Contaminant != "+")
```
• Drop peptides that were only identified in one sample

We keep peptides that were observed at last twice.

```
pe <- filterFeatures(pe,~ nNonZero >=2)
nrow(pe[["peptideLog"]])
```
## [1] 25452

We keep 25452 peptides upon filtering.

3. Normalization

```
pe <- normalize(pe,
                i = "peptideLog",
                name = "peptideNorm",
                method = "center.median")
```
4. Summarization

```
pe <- aggregateFeatures(pe,
 i = "peptideNorm",
 fcol = "Proteins",
 na.rm = TRUE,name = "protein")
```
#### **2.5.4 Statistical Inference**

Click to see code to inference

```
pe <- msqrob(object = pe, i = "protein", formula = ~prognosis)
L <- makeContrast("prognosisPD=0", parameterNames = c("prognosisPD"))
pe <- hypothesisTest(object = pe, i = "protein", contrast = L)
volcano6x6 <- ggplot(rowData(pe[["protein"]])$prognosisPD %>% na.exclude,
                  aes(x = logFC, y = -log10(pval), color = adjPval < 0.05)) +
  geom_point(cex = 2.5) +
  scale_color_manual(values = alpha(c("black", "red"), 0.5)) +
 theme_minimal() +
  ggtitle(paste0(sum(rowData(pe[["protein"]])$prognosisPD$adjPval<0.05,na.rm=TRUE)," proteins are found to be DA"))
```
volcano6x6

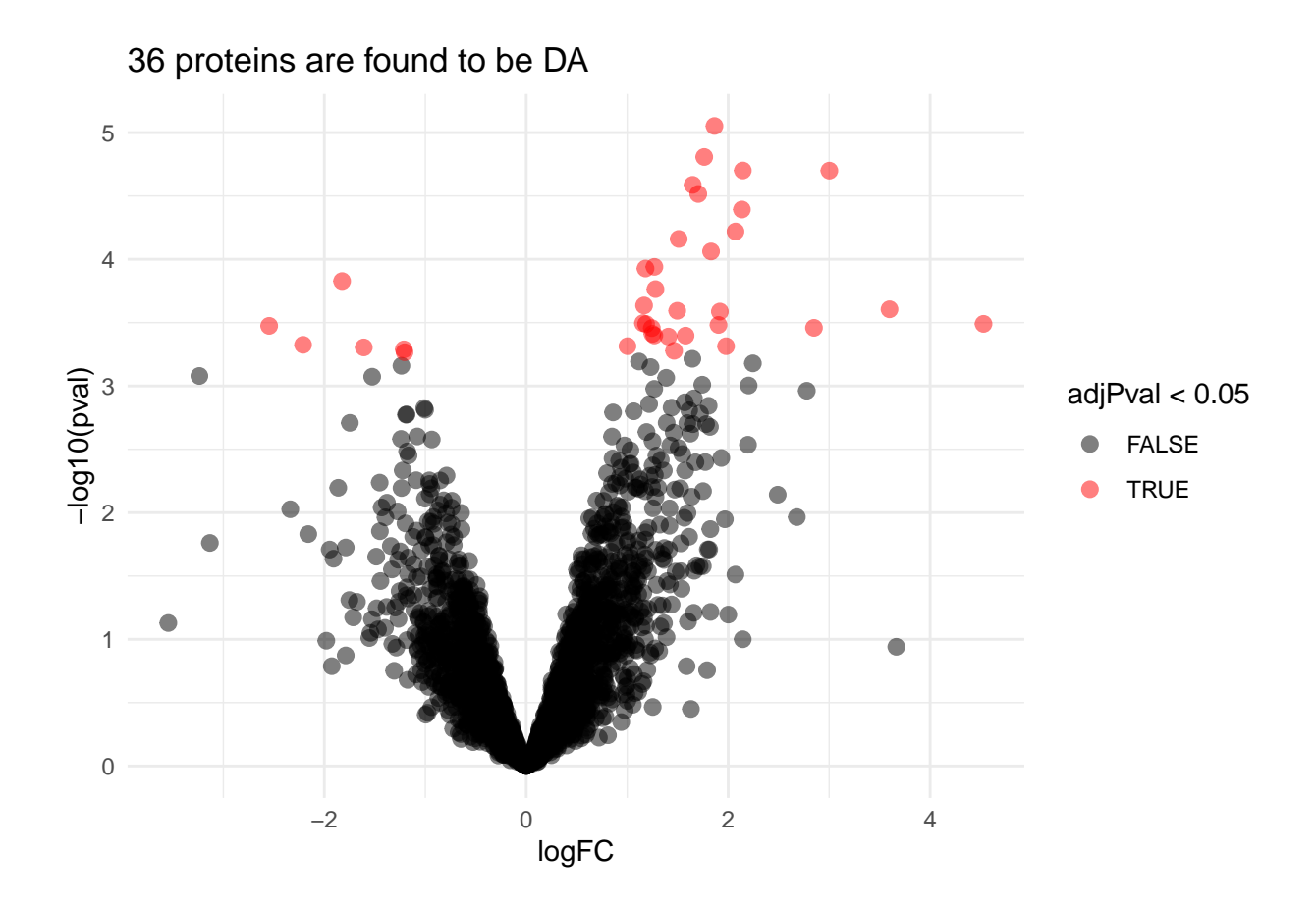

### <span id="page-10-0"></span>**2.6 Experiment with a 9 vs 9 comparison**

#### **2.6.1 Read data**

Click to see background and code

1. We use a peptides.txt file from MS-data quantified with maxquant that contains MS1 intensities summarized at the peptide level.

peptidesFile <- "https://raw.githubusercontent.com/stat0mics/pda21/data/quantification/cancer/peptides9

2. Maxquant stores the intensity data for the different samples in columnns that start with Intensity. We can retreive the column names with the intensity data with the code below:

ecols <- **grep**("Intensity\\.", **names**(**read.delim**(peptidesFile)))

3. Read the data and store it in QFeatures object

```
pe <- readQFeatures(
  table = peptidesFile,
  fnames = 1,
  ecol = ecols,name = "peptideRaw", sep="\t")
```
#### **2.6.2 Design**

Click to see background and code

pe **%>%** colnames

```
## CharacterList of length 1
## [["peptideRaw"]] Intensity.OR.01 Intensity.OR.04 ... Intensity.PD.11
```
- Note, that the sample names the outcome.
- We update the colData with information on the design

```
colData(pe)$prognosis <- pe[["peptideRaw"]] %>%
  colnames %>%
  substr(11,12) %>%
 as.factor
```
• We explore the colData

**colData**(pe)

```
## DataFrame with 18 rows and 1 column
## prognosis
## <factor>
## Intensity.OR.01 OR
## Intensity.OR.04 OR
## Intensity.OR.07 OR
## Intensity.OR.09 OR
## Intensity.OR.10 OR
## ... ...
## Intensity.PD.07 PD
## Intensity.PD.08 PD
## Intensity.PD.09 PD
## Intensity.PD.10 PD
## Intensity.PD.11 PD
```
#### **2.6.3 Preprocessing**

Click to see code for preprocessing

- 1. Log-transform
- We calculate how many non zero intensities we have for each peptide and this can be useful for filtering.

**rowData**(pe[["peptideRaw"]])**\$**nNonZero <- **rowSums**(**assay**(pe[["peptideRaw"]]) **>** 0)

• Peptides with zero intensities are missing peptides and should be represent with a NA value rather than 0.

pe <- **zeroIsNA**(pe, "peptideRaw") *# convert 0 to NA*

• Logtransform data with base 2

pe <- **logTransform**(pe, base = 2, i = "peptideRaw", name = "peptideLog")

2. Filtering

Click to see code to filter the data

• Handling overlapping protein groups

In our approach a peptide can map to multiple proteins, as long as there is none of these proteins present in a smaller subgroup.

```
pe <- filterFeatures(pe, ~ Proteins %in% smallestUniqueGroups(rowData(pe[["peptideLog"]])$Proteins))
```
• Remove reverse sequences (decoys) and contaminants

We now remove the contaminants, peptides that map to decoy sequences, and proteins which were only identified by peptides with modifications.

```
pe <- filterFeatures(pe,~Reverse != "+")
pe <- filterFeatures(pe,~ Contaminant != "+")
```
• Drop peptides that were only identified in one sample

We keep peptides that were observed at last twice.

```
pe <- filterFeatures(pe,~ nNonZero >=2)
nrow(pe[["peptideLog"]])
```
## [1] 26696

We keep 26696 peptides upon filtering.

3. Normalization

```
pe <- normalize(pe,
                i = "peptideLog",
                name = "peptideNorm",
                method = "center.median")
```
4. Summarization

```
pe <- aggregateFeatures(pe,
  i = "peptideNorm",
  fcol = "Proteins",
 na.rm = TRUE,name = "protein")
```
#### **2.6.4 Statistical Inference**

Click to see code to inference

```
pe <- msqrob(object = pe, i = "protein", formula = ~prognosis)
L <- makeContrast("prognosisPD=0", parameterNames = c("prognosisPD"))
pe <- hypothesisTest(object = pe, i = "protein", contrast = L)
volcano9x9 <- ggplot(rowData(pe[["protein"]])$prognosisPD %>% na.exclude,
                  aes(x = logFC, y = -log10(pval), color = adjPval < 0.05)) +
  geom_point(cex = 2.5) +
  scale_color_manual(values = alpha(c("black", "red"), 0.5)) +
  theme_minimal() +
  ggtitle(paste0(sum(rowData(pe[["protein"]])$prognosisPD$adjPval<0.05,na.rm=TRUE)," proteins are found to be DA"))
```
volcano9x9

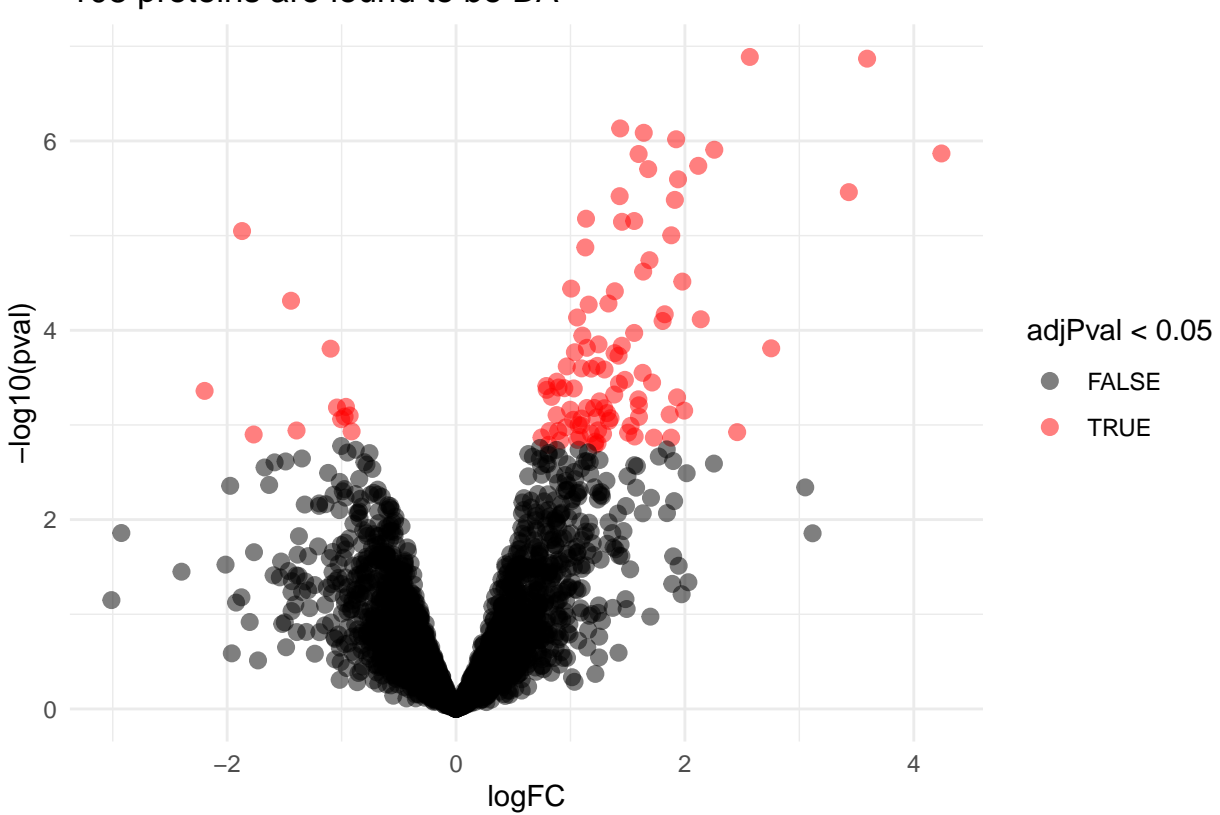

108 proteins are found to be DA

• We have seen that the sample size is key to recover DA proteins

• Indeed, if a protein is differentially expressed, the value of T-test depends on the effect size, the variability of the protein expression values and the sample size.

$$
T_g = \frac{\log_2 \text{FC}}{\text{se}_{\log_2 \text{FC}}}
$$

$$
T_g = \frac{\widehat{\text{signal}}}{\widehat{\text{Noise}}}
$$

For a two group comparison the standard error on the fold change equals

$$
\mathrm{se}_{\log_2\mathrm{FC}}=\mathrm{SD}\sqrt{\frac{1}{n_1}+\frac{1}{n_2}}
$$

 $\rightarrow$  if number of bio-repeats increases we have a higher power!

## <span id="page-14-0"></span>**3 Randomized complete block designs**

$$
\sigma^2 = \sigma_{bio}^2 + \sigma_{\text{lab}}^2 + \sigma_{\text{extraction}}^2 + \sigma_{\text{run}}^2 + \dots
$$

- Biological: fluctuations in protein level between mice, fluctations in protein level between cells, . . .
- Technical: cage effect, lab effect, week effect, plasma extraction, MS-run,  $\ldots$

### <span id="page-14-1"></span>**3.1 Nature methods: Points of significance - Blocking**

<https://www.nature.com/articles/nmeth.3005.pdf>

### <span id="page-15-0"></span>**3.2 Mouse example**

![](_page_15_Figure_1.jpeg)

Fig. 1. Label-free quantitative analysis of conventional and regulatory T cell proteomes. General analytical workflow based on cell sorting by flow cytometry using the DEREG mouse model and parallel proteomic analysis of Tconv and Treg cell populations by nanoLC-MS/MS and label-free relative quantification.

Duguet et al. (2017) MCP 16(8):1416-1432. doi: 10.1074/mcp.m116.062745

- All treatments of interest are present within block!
- We can estimate the effect of the treatment within block!

To illustrate the power of blocking we have subsetted the data of Duguet et al. in a

- completely randomized design with
	- **–** four mice for which we only have measurements on the ordinary T-cells
	- **–** four mice for which we only have measurements on the regulatory T-cells
- randomized complete block design with four mice for which we both have
	- **–** measurements on ordinary T-cells as well as
	- **–** measurements on regulatory T-cells

### **3.2.1 Data**

Click to see code

```
library(tidyverse)
library(limma)
library(QFeatures)
library(msqrob2)
library(plotly)
library(gridExtra)
peptidesFile <- "https://raw.githubusercontent.com/stat0mics/PDA21/data/quantification/mouseTcell/pepti
peptidesFile2 <- "https://raw.githubusercontent.com/statOmics/PDA21/data/quantification/mouseTcell/pept
peptidesFile3 <- "https://raw.githubusercontent.com/statOmics/PDA21/data/quantification/mouseTcell/pept
ecols <- grep("Intensity\\.", names(read.delim(peptidesFile)))
pe <- readQFeatures(
 table = peptidesFile,
 fnames = 1,
 ecol = ecols,
 name = "peptideRaw", sep="\t")
ecols2 <- grep("Intensity\\.", names(read.delim(peptidesFile2)))
pe2 <- readQFeatures(
 table = peptidesFile2,
 fnames = 1,
 ecol = ecols2,
 name = "peptideRaw", sep="\t")
ecols3 <- grep("Intensity\\.", names(read.delim(peptidesFile3)))
pe3 <- readQFeatures(
 table = peptidesFile3,
 fnames = 1,
 ecol = ecols3,name = "peptideRaw", sep="\t")
### Design
colData(pe)$celltype <- substr(
  colnames(pe[["peptideRaw"]]),
  11,
 14) %>%
 unlist %>%
  as.factor
colData(pe)$mouse <- pe[[1]] %>%
  colnames %>%
  strsplit(split="[.]") %>%
  sapply(function(x) x[3]) %>%
 as.factor
colData(pe2)$celltype <- substr(
  colnames(pe2[["peptideRaw"]]),
  11,
  14) %>%
  unlist %>%
  as.factor
```

```
colData(pe2)$mouse <- pe2[[1]] %>%
  colnames %>%
  strsplit(split="[.]") %>%
  sapply(function(x) x[3]) %>%
  as.factor
colData(pe3)$celltype <- substr(
  colnames(pe3[["peptideRaw"]]),
  11,
  14) %>%
 unlist %>%
  as.factor
colData(pe3)$mouse <- pe3[[1]] %>%
  colnames %>%
 strsplit(split="[.]") %>%
 sapply(function(x) x[3]) %>%
 as.factor
```
#### **3.2.2 Preprocessing**

**3.2.2.1 Log-transform** Click to see code to log-transfrom the data

• We calculate how many non zero intensities we have for each peptide and this can be useful for filtering.

```
rowData(pe[["peptideRaw"]])$nNonZero <- rowSums(assay(pe[["peptideRaw"]]) > 0)
```
**rowData**(pe2[["peptideRaw"]])**\$**nNonZero <- **rowSums**(**assay**(pe2[["peptideRaw"]]) **>** 0)

```
rowData(pe3[["peptideRaw"]])$nNonZero <- rowSums(assay(pe3[["peptideRaw"]]) > 0)
```
• Peptides with zero intensities are missing peptides and should be represent with a NA value rather than 0.

pe <- **zeroIsNA**(pe, "peptideRaw") *# convert 0 to NA*

pe2 <- **zeroIsNA**(pe2, "peptideRaw") *# convert 0 to NA*

pe3 <- **zeroIsNA**(pe3, "peptideRaw") *# convert 0 to NA*

• Logtransform data with base 2

pe <- **logTransform**(pe, base = 2, i = "peptideRaw", name = "peptideLog") pe2 <- **logTransform**(pe2, base = 2, i = "peptideRaw", name = "peptideLog") pe3 <- **logTransform**(pe3, base = 2, i = "peptideRaw", name = "peptideLog") **3.2.2.2 Filtering** Click to see details on filtering

1. Handling overlapping protein groups

In our approach a peptide can map to multiple proteins, as long as there is none of these proteins present in a smaller subgroup.

```
pe <- filterFeatures(pe, ~ Proteins %in% smallestUniqueGroups(rowData(pe[["peptideLog"]])$Proteins))
pe2 <- filterFeatures(pe2, ~ Proteins %in% smallestUniqueGroups(rowData(pe2[["peptideLog"]])$Proteins))
pe3 <- filterFeatures(pe3, ~ Proteins %in% smallestUniqueGroups(rowData(pe3[["peptideLog"]])$Proteins))
```
2. Remove reverse sequences (decoys) and contaminants

We now remove the contaminants, peptides that map to decoy sequences, and proteins which were only identified by peptides with modifications.

```
pe <- filterFeatures(pe,~Reverse != "+")
pe <- filterFeatures(pe,~ Potential.contaminant != "+")
pe2 <- filterFeatures(pe2,~Reverse != "+")
pe2 <- filterFeatures(pe2,~ Potential.contaminant != "+")
pe3 <- filterFeatures(pe3,~Reverse != "+")
pe3 <- filterFeatures(pe3,~ Potential.contaminant != "+")
```
3. Drop peptides that were only identified in one sample

We keep peptides that were observed at last twice.

```
pe <- filterFeatures(pe,~ nNonZero >=2)
nrow(pe[["peptideLog"]])
```
## [1] 44449

```
pe2 <- filterFeatures(pe2,~ nNonZero >=2)
nrow(pe2[["peptideLog"]])
```
## [1] 43401

```
pe3 <- filterFeatures(pe3,~ nNonZero >=2)
nrow(pe3[["peptideLog"]])
```
## [1] 47431

**3.2.2.3 Normalization** Click to see code to normalize the data

```
pe <- normalize(pe,
                i = "peptideLog",name = "peptideNorm",
                method = "center.median")
pe2 <- normalize(pe2,
               i = "peptideLog",name = "peptideNorm",
                method = "center.median")
pe3 <- normalize(pe3,
                i = "peptideLog",name = "peptideNorm",
                method = "center.median")
```
**3.2.2.4 Summarization** Click to see code to summarize the data

```
pe <- aggregateFeatures(pe,
i = "peptideNorm",
fcol = "Proteins",
na.rm = TRUE,name = "protein")
```
## Your quantitative and row data contain missing values. Please read the ## relevant section(s) in the aggregateFeatures manual page regarding the ## effects of missing values on data aggregation.

```
pe2 <- aggregateFeatures(pe2,
i = "peptideNorm",
fcol = "Proteins",
na.rm = TRUE,name = "protein")
```
## Your quantitative and row data contain missing values. Please read the ## relevant section(s) in the aggregateFeatures manual page regarding the ## effects of missing values on data aggregation.

```
pe3 <- aggregateFeatures(pe3,
i = "peptideNorm",
fcol = "Proteins",
na.rm = TRUE,name = "protein")
```
## Your quantitative and row data contain missing values. Please read the ## relevant section(s) in the aggregateFeatures manual page regarding the ## effects of missing values on data aggregation.

#### **3.2.3 Data Exploration: what is impact of blocking?**

Click to see code

```
levels(colData(pe3)$mouse) <- paste0("m",1:7)
mdsObj3 <- plotMDS(assay(pe3[["protein"]]), plot = FALSE)
mdsOrig <- colData(pe3) %>%
  as.data.frame %>%
  mutate(mds1 = mdsObj3$x,
         mds2 = mds0bj3\y,
         lab = paste(mouse,celltype,sep="_")) %>%
  ggplot(aes(x = mds1, y = mds2, label = lab, color = celltype, group = mouse)) +geom_text(show.legend = FALSE) +
  geom point(s)hape = 21) +
  geom_line(color = "black", linetype = "dashed") +
  xlab(
    paste0(
      mdsObj3$axislabel,
      \mathbf{m} \mathbf{m}<sub>,</sub>
      1,
      " (",
      paste0(
        round(mdsObj3$var.explained[1] *100,0),
        "%"
        ),
      "")"\lambda) +
  ylab(
    paste0(
      mdsObj3$axislabel,
      \mathbf{u} \mathbf{u},
      2,
      " (",
      paste0(
        round(mdsObj3$var.explained[2] *100,0),
        "%"
        ),
      \mathbf{u})\mathbf{u}\lambda) +
  ggtitle("Original (RCB)")
levels(colData(pe)$mouse) <- paste0("m",1:4)
mdsObj <- plotMDS(assay(pe[["protein"]]), plot = FALSE)
mdsRCB <- colData(pe) %>%
  as.data.frame %>%
  mutate(mds1 = mds0bj$x,
         mds2 = mdsObj$y,
         lab = paste(mouse,celltype,sep="_")) %>%
  ggplot(aes(x = mds1, y = mds2, label = lab, color = celltype, group = mouse)) +
  geom_text(show.legend = FALSE) +
  geom_point(shape = 21) +
  geom_line(color = "black", linetype = "dashed") +
  xlab(
    paste0(
      mdsObj$axislabel,
```

```
1,
       " (",
       paste0(
         round(mdsObj$var.explained[1] *100,0),
         "%"
         ),
       ")"
       )
    ) +
  ylab(
    paste0(
       mdsObj$axislabel,
       ^{\circ} ",
       2,
       ^{\circ} ^{\circ} (",
       paste0(
         round(mdsObj$var.explained[2] *100,0),
         "%"
         ),
       "")"
       \lambda) +
  ggtitle("Randomized Complete Block (RCB)")
levels(colData(pe2)$mouse) <- paste0("m",1:8)
mdsObj2 <- plotMDS(assay(pe2[["protein"]]), plot = FALSE)
mdsCRD <- colData(pe2) %>%
  as.data.frame %>%
  mutate(mds1 = mdsObj2$x,
          mds2 = mds0bj2\y,
          lab = paste(mouse,celltype,sep="_")) %>%
  ggplot(aes(x = mds1, y = mds2, label = lab, color = celltype, group = mouse)) +
  geom_text(show.legend = FALSE) +
  geom_point(shape = 21) +
  xlab(
    paste0(
       mdsObj$axislabel,
       ^{\mathrm{m}} ^{\mathrm{m}},
       1,
       " (",
       paste0(
         round(mdsObj2$var.explained[1] *100,0),
         "%"
        ),
       \mathbb{R}<sup>u</sup>)\mathbb{R})
    ) +
  ylab(
    paste0(
      mdsObj$axislabel,
       \left\vert 0\right\rangle , \left\vert 0\right\rangle _{0}
```
 $\mathbf{u}=\mathbf{u}$ 

```
2,
    " (",
    paste0(
      round(mdsObj2$var.explained[2] *100,0),
      "%"
      ),
    ")"
    )
  ) +
ggtitle("Completely Randomized Design (CRD)")
```
![](_page_22_Figure_1.jpeg)

![](_page_22_Figure_2.jpeg)

mdsRCB

![](_page_23_Figure_0.jpeg)

![](_page_23_Figure_1.jpeg)

mdsCRD

![](_page_24_Figure_0.jpeg)

## Completely Randomized Design (CRD)

- We observe that the leading fold change is according to mouse
- In the second dimension we see a separation according to cell-type
- With the Randomized Complete Block design (RCB) we can remove the mouse effect from the analysis!
- We can isolate the between block variability from the analysis using linear model:
	- **–** Formula in R

*y* ∼ celltype + mouse

**–** Formula

$$
y_i = \beta_0 + \beta_{\text{Treg}} x_{i, \text{Treg}} + \beta_{m2} x_{i, m2} + \beta_{m3} x_{i, m3} + \beta_{m4} x_{i, m4} + \epsilon_i
$$

with

\n- \n
$$
x_{i, Treg} = \n \begin{cases}\n 1 & \text{Treg} \\
 0 & \text{Tron}\n \end{cases}
$$
\n
\n- \n
$$
x_{i,m2} = \n \begin{cases}\n 1 & \text{m2} \\
 0 & \text{otherwise}\n \end{cases}
$$
\n
\n- \n
$$
x_{i,m3} = \n \begin{cases}\n 1 & \text{m3} \\
 0 & \text{otherwise}\n \end{cases}
$$
\n
\n

• 
$$
x_{i,m4} = \begin{cases} 1 & \text{m4} \\ 0 & \text{otherwise} \end{cases}
$$

• Possible in msqrob2 and MSstats but not possible with Perseus!

### <span id="page-25-0"></span>**3.3 Modeling and inference**

#### **3.3.1 RCB analysis**

pe <- **msqrob**( object = pe, i = "protein", formula = **~** celltype **+** mouse)

### **3.3.2 CRD analysis**

```
pe2 <- msqrob(
 object = pe2,
i = "protein",formula = ~ celltype)
```
### **3.3.3 Estimation, effect size and inference**

Effect size in RCB

```
library(ExploreModelMatrix)
VisualizeDesign(colData(pe),~ celltype + mouse)$plotlist
```
## [[1]]

![](_page_26_Figure_0.jpeg)

Effect size in CRD

**VisualizeDesign**(**colData**(pe2),**~** celltype)**\$**plotlist

## [[1]]

![](_page_27_Figure_0.jpeg)

Click to see code for statistical inference

```
L <- makeContrast("celltypeTreg = 0", parameterNames = c("celltypeTreg"))
pe <- hypothesisTest(object = pe, i = "protein", contrast = L)
pe2 <- hypothesisTest(object = pe2, i = "protein", contrast = L)
```
### **3.3.4 Comparison of results**

Click to see code

![](_page_28_Figure_0.jpeg)

![](_page_29_Figure_0.jpeg)

#### **3.3.5 Comparison of standard deviation**

```
Click to see code
```

```
accessions <- rownames(pe[["protein"]])[rownames(pe[["protein"]])%in%rownames(pe2[["protein"]])]
dat <- data.frame(
sigmaRBC = sapply(rowData(pe[["protein"]])$msqrobModels[accessions], getSigmaPosterior),
sigmaCRD <- sapply(rowData(pe2[["protein"]])$msqrobModels[accessions], getSigmaPosterior)
)
plotRBCvsCRD <- ggplot(data = dat, aes(sigmaRBC, sigmaCRD)) +
    geom\_point(alpha = 0.1, shape = 20) +
    scale_x_log10() +
    scale_y_log10() +
    geom_abline(intercept=0,slope=1)
```

```
plotRBCvsCRD
```
## Warning: Removed 743 rows containing missing values (geom\_point).

![](_page_30_Figure_0.jpeg)

- We clearly observe that the standard deviation of the protein expression in the RCB is smaller for the majority of the proteins than that obtained with the CRD
- Why are some of the standard deviations for the RCB with the correct analysis larger than than of the RCB with the incorrect analysis that ignored the mouse blocking factor?
- Can you think of a reason why it would not be useful to block on a particular factor?